# **CAMPNABBY**

# **View your Camper Photos in our app!**

Here's How To Set Up Facial Recognition In 4 Easy Steps For Personalized Photos:

## **In the app, go to the** *More* **screen, select** *My Campers***:**

#### **Step 1:**

Select your camper and tap *Add Photo*

If the camera is black you need to go to the Settings app on your phone, find our app and edit the settings to allow camera access.

#### **Step 2:**

Zoom the camera to make your camper's face the same size as the oval.(\*\*see Photo Guidelines below for more info)

#### **Step 3:**

Take 2 or 3 photos to increase accuracy of the facial recognition technology.

#### **Step 4:**

Photos are automatically saved. You do not need to press the Save button.

## **\*\*Photo Guidelines**

#### **When uploading photos of your campers for facial recognition, please follow these guidelines:**

- Include a photo where the camper has a straight face.
- Do not include photos of campers making funny faces.
- For campers with long hair, include a photo with their hair tied and one with their hair loose.
- Remove glasses and hats.
- Make sure there is nobody else in the camera frame.
- Make sure there is enough light.

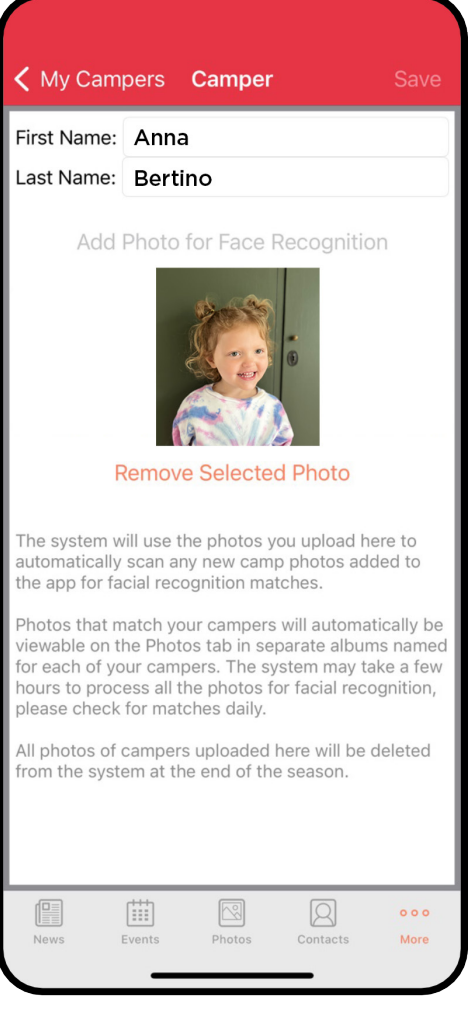

#### **PLEASE NOTE:**

We want to make sure you do not miss any photos of your camper so the fidelity gauge with our facial recognition system will allow for a small level of "overmatching".

As a result, there may be some mismatched photos saved to your camper's album. Thank you for your understanding.